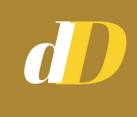

# **60 SEO checklists**

## **[digiDomain](https://digidomain.in/)**

### **Introduction**

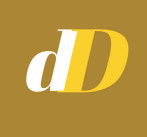

**This is indeed a mega guide.**

**Who is this SEO checklist for? -***bloggers -website owners -ecommerce sites -digital marketers -seo practitioners*

**Does this SEO checklist contain new points? Yes.**

**It's 2020. Of course there would be fresh & additional processes to follow.**

**Does this SEO checklist contain old points? Yes.**

**There are activities that are outdated now.**

**But there are major number of those that are not.**

**And there are updates to those.**

**We have a lot to cover.**

**Let's dive in…**

#### **1. Domain name**

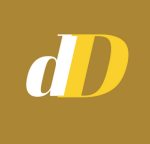

**It is always better to choose a name that is relevant to its business.**

**But not mandatory.**

**Example: Searchenginejournal.com**

**You don't have to open this site to know what it is about.**

**The name itself speaks that its topic is on Search Engines.**

**Exact Match Domain (EMD) may have its pros and cons.**

**But Partial Match Domain (PMD) is a good way to get started.**

**Search Engine-wise.**

**It becomes easier for Search Engines to crawl and grasp the website content if the domain is synonymously related to the content.**

**Hence, choose your domain name carefully.**

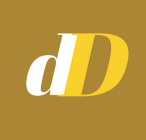

**Checklist to arrive at the right domain name:**

**-***it should be easy to pronounce*

*-not more than 8 characters*

*-avoid special characters*

*-preferably related to the industry, product or services the site will provide*

*-arrive at 3 to 5 names*

*-check for social media handles across platforms (for consistency & brand retention)*

#### **2. TLD extension**

**This is the Top Level Domain.**

**I'm referring to .com/.co.uk/.in etc.**

**Which extension should your domain have?**

**Technically there is no difference between the domains.**

**This is useful if you want to rank higher in a specific country or region.**

**It helps you boost your local search ranking.**

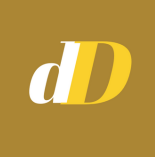

**But recently, the .com extension has been known to have a greater acceptance.**

**So choose the one depending on the kind of business your site will be.**

#### **3. www or non-www?**

**Again, technically this does not make any difference.**

**Searchengineland is non-www.**

**Digidomain is non-www.**

**I chose this version to stand out in the crowd. So, it's your call.**

#### **4. Responsive website**

**This goes without saying.**

**Do not create a website that is not responsive.**

**What is responsive website?**

**It is a design approach where the webpage renders fully without compromise on any device** **on which it is viewed on.**

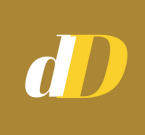

**Devices include desktop, mobile, tablet etc.**

**Almost all of the Wordpress themes are responsive today.**

**For other CMS, you need to make sure that the site is responsive.**

**5. Mobile friendly check**

**To make sure that your site is mobile friendly, use the Google mobile [testing](https://search.google.com/test/mobile-friendly) tool.**

**Enter your website link.**

**Depending on your site status, it will display the mobile-friendly update.**

> Page is not mobile friendly

This page can be difficult to use on a mobile device

**SELEARN ABOUT MOBILE DESIGN** 

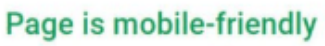

This page is easy to use on a mobile device

SUBMIT TO GOOGLE

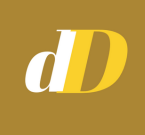

**This is one of the fundamental activities to be done.**

**[Check](https://digidomain.in/google-new-search-console-guide/) out my guide on submitting your site to Google Search Console.**

**This guide also covers how to use the Search Console to get more traffic.**

**7. Bing Webmaster submission**

**Google dominates, yes.**

**But Microsoft Bing is also an opportunity you should not miss.**

**Bing currently has about 3% market share in the US.**

**8. Yandex submission**

**Yandex, simply is the Google of Russia.**

**And since there is nothing stopping your site from getting global traffic, site submission here is recommended.**

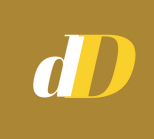

**Without knowing your website performance, you are heading towards oblivion.**

**Analytics is a must for any site/business.**

**There are various tools for it.**

**Google Analytics is highly used as it is free, easy to install and provides a boatload of data.**

**10. Google Tag Manager**

**Every marketing platform will usually have its own snippet that you need to add to your site.**

**Like Facebook pixel, Google Analytics snippet, Twitter snippet etc.**

**But adding all of them will affect your page load speed.**

**Enter Google Tag Manager (GTM).**

**This is a tag management system from Google.**

**Here you only add one snippet to your site. And add the rest in GTM.**

#### **11. Google My Business**

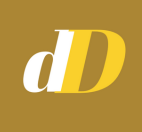

**Specific and helpful for local listings.**

#### **Enter the site and fill in your business details.**

**Then verify your business using any of the options available.**

**There are a number of details you can fill in this tool.**

**Update them all including NAP (Name, Address, Phone number).**

**Your site info will appear in the search results as below:**

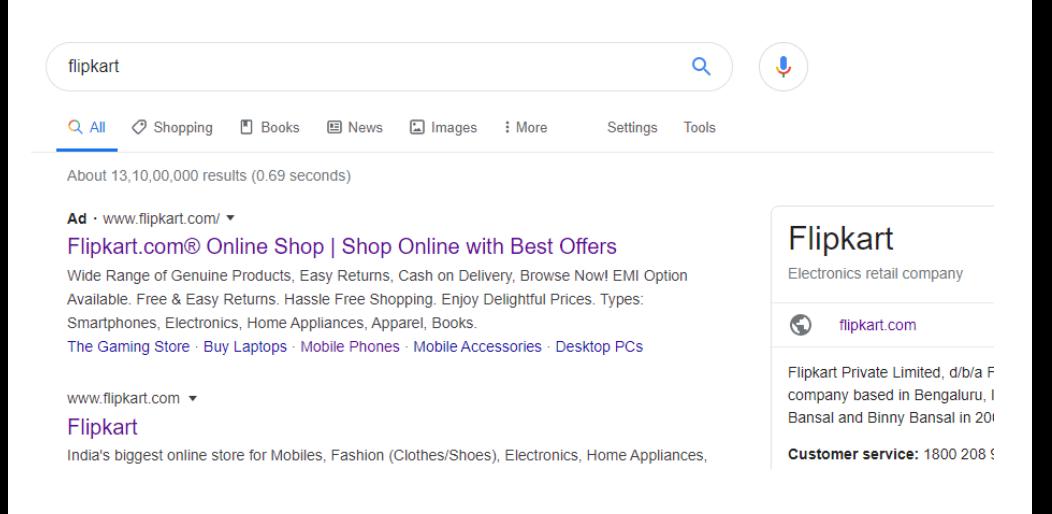

#### **12. Blog for your site**

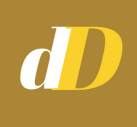

**If you are not an Ecommerce site, then I highly recommend that you create a blog page for your site.**

**Having a blog section** *-will bring in consistently more traffic*

*-will provide an opportunity to promote information*

*-will help in acquiring new customers and followers*

*-increase the number of pages for your website making it more dynamic*

**If you are an Ecoomerce site, a blog is not mandatory but it doesn't hurt to have one.**

**Here you can have blogs like buying guides across categories, news, events coverage etc.**

**Like below:**

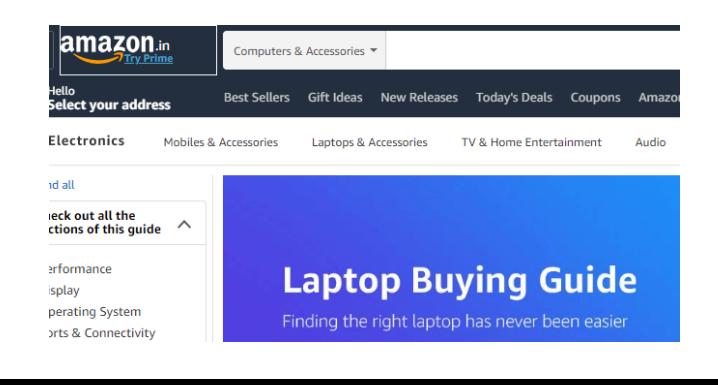

#### **13. SSL certificate**

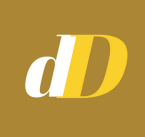

**Security is one of the ranking signals of Google.**

**And among customers as well today.**

**Hence a SSL certified website is quite mandatory.**

#### **14. HTTP or HTTPS?**

**As I mentioned in the previous point, HTTPS is the one to choose.**

**Usually this is part of the web hosting package that you get.**

#### **15. Using CDN**

**A Content Delivery Network makes your site easier to load.**

**How does CDN work?**

**A CDN will load your site from the closest server available based on the distance.**

**Hence the load time will be reduced.**

#### **16. Google Trends**

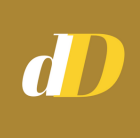

**It is very important that you know the "trend" of a topic.**

**Or keyword for that matter.**

**Using Google Trends will definitely help you in assessing the topic volume.**

**Check out my [complete](https://digidomain.in/step-by-step-guide-to-google-trends/) guide to Google Trends.**

**This guide will explain all features you can work on to get more insights.**

#### **17. Page Load test**

**Just like the mobile friendly test, page load too should be on your radar.**

#### **Why?**

**Page speed is one of the top ranking factors.**

**You can use the below tools to check page speed**

- *Google Page Speed tool*
- *GT Metrix*
- *Pingdom*

#### **18. Google disavow**

**This is for low-quality links that hamper your site rankings.**

**Especially the ones you don't control.**

**You can [submit](https://www.google.com/webmasters/tools/disavow-links-main) them here.**

**COMING TO ON-PAGE SEO...**

#### **19. URL**

**Your site URL is the first thing Google Bots crawl.**

**Hence, it should be properly oprimized.**

**Checklist:** *-use short URLs -add keywords in it -use hyphen*

**Get the full information on [creating](https://digidomain.in/seo-friendly-url/) the perfect [SEO-friendly](https://digidomain.in/seo-friendly-url/) URL.**

**20. Title tag**

*-should contain keywords -words to be separated by pipe - | -not more than 65 characters, else will get truncated*

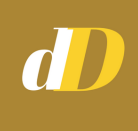

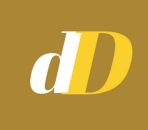

*-should be consistent throughout the site -create a format or a pattern like Product name | category | website*

**21. Meta keywords & description**

**This is old school but still is crucial.**

**If you are using Yoast SEO for Wordpress then you won't have keywords – anymore.**

**As they have recently been demoted.**

**But not the description.**

**So you can still optimize description.**

**22. H1 tags**

**There are 6 HTML title tags.**

**<h1>,<h2>…<h6>.**

**H1 is the most important.**

**Followed by H2 and so on.**

**Every relevant page should have a H1 title.**

**In Ecommerce, this is usually the product title.**

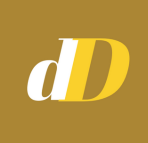

**In blogs, it would be the blog post title.**

**There should be only one H1 title per page.**

#### **23. Links**

**One of the most important ranking factors.**

**There are two kinds of links.**

*Internal and external.*

#### *Internal links*

**These are links connecting to various pages within a single website.**

**These links provide a way for bots to navigate the site.**

**The easier you make it for them the better.**

**Checklist:**

*-use anchor text to link to another page -add it in the content naturally -the source and the destination pages should be related*

**Example:**

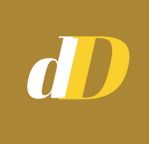

**In Ecommmerce, internal links on a product page would be**

*-recommended products -similar products -upselling (sometimes) -breadcrumbs*

**For a blog***,*

*-links to another topic in the same sub-category. -links to ebook page -links to a course page*

*External links*

**These are links that connect pages from one website to another.**

**Checklist:**

*-do not omit the presence of external links as they do add value -link to high quality websites -link to same genre websites -add "no follow" tag to some of them to prevent passing of link juice*

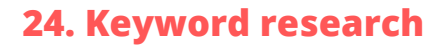

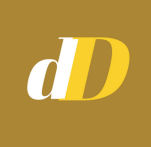

**The bread and butter of SEO.**

**Two types: Primary keywords and long-tail keywords**

*Primary keywords*

**These are your core keywords which represents your business.**

**They contain one to two words.**

**Few tools for keyword research:**

*Google Autocomplete Google Keyword planner Ubersuggest "People also ask" section on Google SERP*

*Long-tail keywords*

**These are the keywords that are conceptually related to your main keywords.**

**Their search volume will be lesser.**

**But conversion aspects will be on the higher side.**

**Few tools to get Long-tail keywords:**

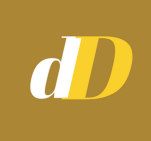

*Answer the public Amazon search LSIgraph Wikipedia Reddit*

**You can also use a premium tool like SemRush, Ahrefs etc.**

**That will give you a complete view of keywords.**

**Including the ones that drive traffic to your competitors.**

**25. Search Intent**

**SEO, as you know, has evolved over the years.**

**And search intent is now gained prominence.**

**You cannot just blindly use keywords anymore.**

**Before creating content, you need to understand user intent.**

**What is Search Intent?**

**This refers to the primary goal or intention of the user.**

#### **While searching on Google.**

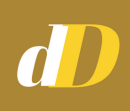

#### **Say, you search for "buy mobiles online". You get the below:**

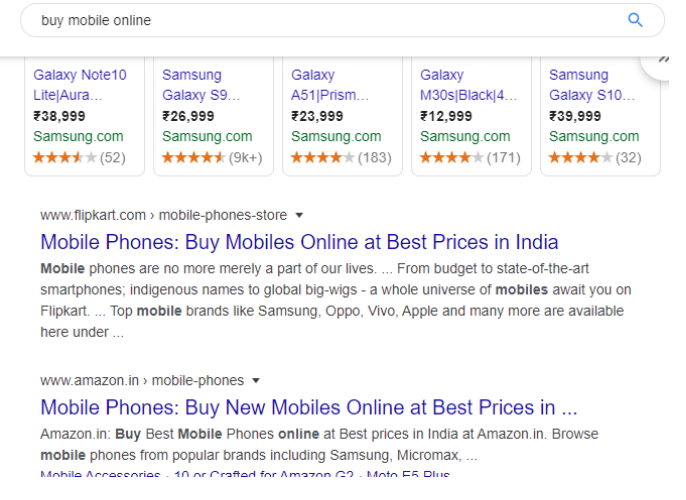

#### **Now you cannot have a buying guide or a page on the mobile brand history or news here.**

#### **Why?**

#### **Because the query is already related to purchase. Hence you need to have a mobile sale page here.**

**Example 2:**

**You want to create a recipe page.**

**On Google, you see that most of the recipe pages are created as a checklist and not regular paragraphs.**

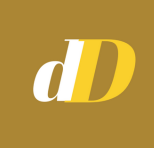

**Hence you should also aim to create a checklist page.**

**Without optimizing for user intent your site will not rank.**

**26. Image optimization**

**Images have no doubt gained a momentum like no other.**

**Checklist:**

*-compress your images (Tools like TInyPNG can help)*

*-name them accordingly*

*-name them uniquely*

*-place them around the related text*

*-do not use flash*

*-use jpg or png*

#### **27. Alt tags**

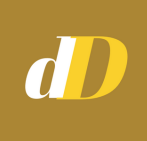

**Name every image properly - twice.**

**First time while naming the image itself.**

**Second time, while filling the alt tags for that image.**

**Alt tags or alternate tags are texts that display in place of the image when the image cannot be rendered.**

**Hence it is crucial that you fill this every time.**

#### **28. Sitemaps**

#### **Sitemap is a list of all your website links.**

**There are two kinds:**

#### *XML and HTML.*

#### **XML sitemap Example:**

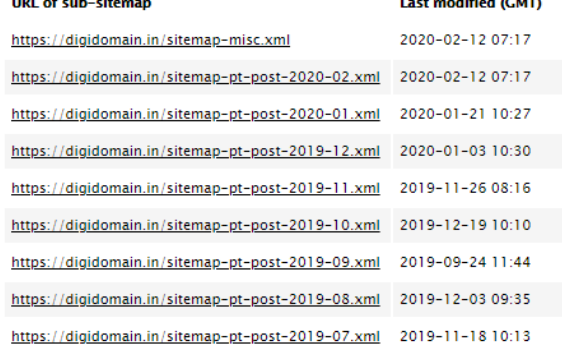

#### **HTML sitemap**

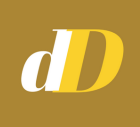

#### **Example:**

#### Categories

#### **Books**

Higher Education and Professional Books | Electronics and Communications | Sciences Books | Computing and Information Technology Books | Medical and Indian and Asian History Books | Archaeology Books | Other History Books | M Hobby, Quizzes and Game Books | Humour Books | Travel and Holiday Book: Books | Legal Entrance Exam Books | Banking Recruitment Exam Books | Fir Entrance Exam Books | International Entrance Exam Books | Other Entrance Wellness Books | Family and Wellness Books | Other Health Books | Body, M and Speeches | Memoirs | Graphic Novels and Comics | Manga | Other Comi-Career Advice Books | Personal Finance Books | Popular Psychology Books | Religion Books | Social Science Books | Society and Culture Books | Politics { Language and Linguistic Books | Art Books | Children and Young Adult Books Books | General Fiction and Classic Books | Other Books | Economics, Busine

**You can use tools like Screaming Frog to generate Sitemaps.**

**Once created, you should submit this to Google search Console.**

**Checklist to create sitemap;**

*-group your category links -use the proper tags -assign the right frequency*

#### **Image Sitemap**

**Just like links, this will have all your site images You can also submit this to Search Console.**

#### **29. Yoast SEO**

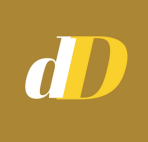

**This is for those who use wordpress.**

**This is the best SEO plugin available.**

**You can work on a whole lot of activities with this plugin.**

**Like** *-connect your accounts -fill in meta tags -get a status check of your page -receive improvement suggestions*

**Check out my guide on Complete [Wordpress](https://digidomain.in/wordpress-seo/) SEO.**

#### **30. Robots.txt file**

**This is the file that Google checks for root domain instructions.**

**If you do not want Google to crawl any kind of pages from your website, you should list it here.**

**Typical pages to be blocked from crawling include:** *-filtered or faceted pages -privacy related pages -internal search results page -order related pages*

**Basic instructions include,**

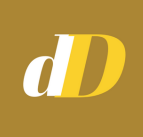

**To block the entire site:**

**User-agent: \* Disallow: /**

**To block filtered pages:**

**User-agent: \* Disallow: /filter/ (if you have "/filter/" in the URL after the filter is applied).**

**A pattern in the URL is required to block is list of them.**

**To view the robots file of a site (if there is one), just type the following www.website.com/robots.txt**

**Robots file of Digidomain:**

User-Agent: \* Disallow: /cgi-bin Disallow: /privacy-policy Disallow: /terms-and-conditions/ Disallow: /2019/ Disallow: /page/\* Disallow: /wp-Disallow: \*&s= Disallow: /?s=\* Disallow: /author/\* Disallow: \*?attachment\_id= Disallow: \*/feed Disallow: \*/rss Disallow: \*/embed Allow: /wp-content/uploads/ Allow: /wp-content/themes/ Allow: /\*/\*.js<br>Allow: /\*/\*.js<br>Allow: /\*/\*.css Allow: /wp-\*.png Allow: /wp-\*.jpg Allow: /wp-\*.jpeg Allow: /wp-\*.gif Allow: /wp-\*.svg Allow: /wp-\*.pdf

#### **31. Schema**

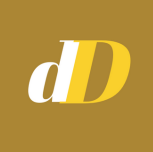

**Schema is a small piece of code you add to your site which provide extra information when your site is displayed on SERP.**

**Schema can be of three types:** *-microdata -json-ld -rdfa*

**JSON-LD is the preferred one.**

**Checklist to add Schema:**

*-decide on the parameters to be used in schema -split it as per the type of page (homepage will have different schema than a product page)*

*32. Canonical tag*

**This is basically to check and prevent duplication of pages.**

**If there are multiple pages, Google will split the page value between them.**

**If there are many such pages, your site rank will drop.**

**You may also get hit by a penalty.**

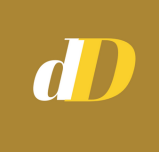

**Hence you need to add a code on all your pages to inform Google if the page is original or not.**

**33. Pagination**

**As the name suggests, this helps in cases where a single huge page is split into multiple ones.**

**Say, you have a list off 50 products spread over 5 pages.**

**So, 10 products per page.**

**Pagination includes 3 HTML codes as below**

**<link href="https://website.com/previous-page" id="prev-page-link-tag" rel="prev">**

**<link href="https://website.com/next-page" id="prev-page-link-tag" rel="next">**

**<link canonical="current page">**

```
On page 1,
Canonical and "next" tag will appear
```
**On the last page, Canonical and "prev" tag will appear**

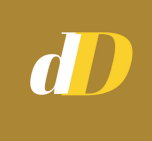

**On the all in-between pages, All three - "prev", "next" and "canonical" tags will appear.**

#### **34. NOODP**

**This means No Open Directory Project.**

**It is a meta tag.**

**This tag informs Google that if any info about a specific page is found in the Directories, then it should be ignored.**

**And the respective data should be taken from the current page.**

#### **35. Hreflang**

**To inform Google that a page is also live in another language.**

**Code: <link rel = "alternate" hraflang = "ar-sa" href="respective link">**

**The above code is if you have a page in the Arabic language targeted to Saudi Arabia**

#### **36. Breadcrumbs**

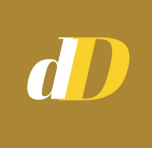

**Breadcrumbs are the navigational guides to your website.**

**It tells you exactly where in the website you are.**

**Example:**

**Homepage>category page> product age**

**While adding it makes sense, it is not mandatory.**

**You need to decide on the site architecture before implementing this.**

**There will be products which fit into multiple categories.**

**Hence you need to avoid duplication and product omission.**

**37. Connect your accounts**

**This is a simple and effective step that many ignore.**

**Connect all your accounts. Let Search Engines know that you are consistent and present across various channels.**

**Major accounts to be linked to each other include:**

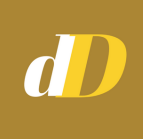

*-google search console to Google Analytics -google adwords to Google Analytics -google adwords to Google Merchant center -google firebase to Google Anaytics (for apps) -all your social media platforms accounts to your website (using Yoast for wordpress)*

### **38. Use Social Sharing buttons**

**Having Social Sharing options on your site is an easy way to increase your presence.**

**People can easily share your content across different platforms.**

**The more they share, the better it will be for SEO. Cause Google checks the "shares" of a page.**

#### **39. Content**

**You cannot forget about the king himself can you?**

**Write awesome content for your blog and your product pages.**

**Do keyword research as explained earlier.**

**It'll take time. But it'll be worth it.**

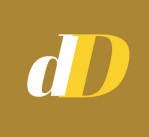

**Set a process in place.**

**40. Videos**

**Content is ubiquitous.**

**It can take many forms.**

**And the exploding form right now is videos.**

**Creating a video with proper and special content will open your business to new customers.**

**Your presence and traffic will witness an upward trend.**

#### **41. Unlinked mentions**

**These are online mentions of your brands, but those which do not link back to your site.**

**It is like a backlink without the link – so just plain text.**

**This is an amazing opportunity for you to develop backlinks.**

#### **Why?**

**Your brand is already mentioned in the external page.**

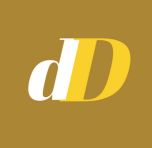

**You just need to reach out to them to link it.**

**You will need a paid tool like SemRush or Ahrefs to do this.**

**They have features (Ahrefs has Content Explorer) that will help you get the list of all your brand mentions.**

**42. Outdated content**

**Content is dynamic.**

**You need to check for your static pages.**

**As pages where the content is old.**

**And traffic for those is dwindling.**

**Re-work on those.**

**It can be a replacemtent or an addition.**

**But constantly checking for this will get your site the boost you hope for.**

### **43. Check for Index Bloating**

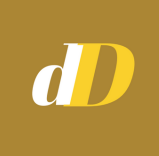

**Picking up from the previous point…**

**Index bloating is a process where a Search Engine indexes a lot of your pages that have thin content.**

**This results in wastage of crawl budget.**

**As all those pages will not get ranked.**

**And other relevant and important pages will miss out on a quick index.**

**Hence you should avoid Index Bloating.**

#### **44. Increase dwell time**

**Dwell time refers to the time the customer spends on your site when he clicks on your organic link on SERP.**

**Say, you are searching for a product and you click on a SERP link that on rank 5 of page 1.**

**Once you enter that site, you see that the information you seek is not on the site.**

**And you click back to Google search result page.**

**This process is also pogo-sticking.**

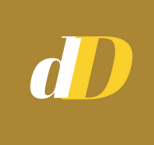

**So the dwell time for that site at this instance is less.**

**If enough people do this, then that site ranking drop.**

**And will continue to drop if not rectified.**

**So you need to make sure that you add the right keywords on every page.**

**You know what that page is about.**

**You know what it represents.**

**Create content around that.**

**So that there will be no ambiguity.**

**The SERP snippet should exactly represent the page.**

**This will help increase dwell time.**

#### **45. Content Strategy**

**Creating content is just one part of your marketing activity.**

**Promoting it should be the other.**

d D

**Ideally, you should spend 30% of your time creating content.**

**And 70% promoting it.**

**Content works best with its strategy.**

**You know your top marketing channels that bring in conversions.**

**You can check the [Attribution](https://digidomain.in/attribution-models-in-google-analytics/) Models in Google Analytics to get that data.**

#### **46. Check for crawl errors**

**Search Console and Screaming Frog tool are the best combination to work on for this.**

**Search Console will provide you the list of crawl errors with solutions that you can work on.**

**So will Screaming Frog.**

**It's like double-checking.**

**You can re-submit your links once the errors are fixed.**

#### **47. Fix broken links**

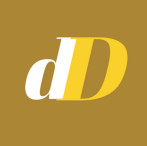

**Following the previous point…**

**This is quite important.**

**As and when your site grows, the "monitoring" activity should also increase.**

**You will have hundreds, thousands of links.**

**Keeping track of them is vital.**

**Again a tool like Screaming Frog will help you with all the URLS that are broken.**

**Check out the list of [various](https://digidomain.in/http-response-codes/) HTTP status codes.**

**48 Screaming Frog tool**

**This tool is free for up to 500 links.**

**You can use this to check all technical errors on your site.**

**You can also generate Sitemap here.**

**All your response code errors, display errors, meta tag errors among others can be checked.**

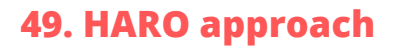

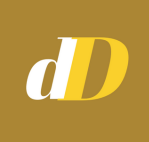

**HARO stands for Help A Reporter Out.**

**You first register on their [site.](https://www.helpareporter.com/)**

**You'll start receiving emails from them on various categories.**

**Each email is for a publication contribution.**

**The data on the person/reporter in charge will be present.**

**They will be trying to answer questions on different topics.**

**And you help them out.**

**And they return the favour by adding your name/site on their publication.**

**50 Consider AMP**

**AMP has its pros and cons.**

**It will drastically increase your site speed on mobile.**

**But it comes with a price.**

**Many of your functionalities will be restricted.**

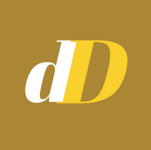

**Hence, even though AMP is recommended in many cases, test it out thoroughly.**

**And then check if you can implement it.**

**51. Readability**

**Content has its tactics.**

**The readability factor includes not just content.**

**But site structure as well.**

**Overall from top to bottom, you need to ensure the readability of your site is good.**

**The keywords you chose, fonts, content positioning, breadcrumbs etc all are part of your site readability.**

#### **52. Infographics**

**You can stand out among your competitors with this feature.**

**Infographics help you get more backlinks.**

**They make it easier for people to read.**

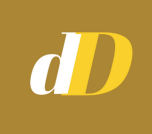

**An engaging visual like Infographics will be mind-retaining.**

**Create original infographics so that people can share and link to it.**

**53. Content update**

**I'm kinda repeating this, but that's how important your content is.**

**Content has 2 aspects**

**-***creation -update*

**Both should be planned out properly.**

**54. Guest blogging**

**This is an interesting opportunity to get backlinks and promote your site.**

**Search for the below on Google**

*"keyword" submit a guest post "keyword" guest post*

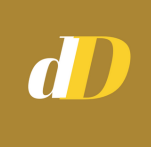

**You will get a list of sites that accept guest blogging.**

**[Buzzblogger](https://www.buzzblogger.com/500-places-to-syndicate-your-content/) is a good site to check for guest blogging.**

**55. Skyscraper technique**

**Initiated by Brian Dean of Backlinko.**

**Like the name suggests, this method involves creating not just a better, but a bigger article than others.**

**Suppose you want to write on Linkbuilding techniques.**

**You find that on SERP, majority of the sites have posts like**

*-top 5 link building techniques -7 converting link building activities*

**You then create an article titled**

*-15 amazing link building strategies guaranteed to work.*

#### **56. Unblock JS/CSS files**

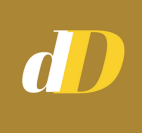

**When you create a website, inevitably you will have Javascript and CSS files.**

**It is best practice to not block them from Search Engines.**

**The more open your site is , the better will be your chances of ranking.**

**You should check with your developer if the required JS/CSS files are blocked or not.**

#### **57 Use exit intent**

**Exit Intent pop ups are know to increase conversions, practically in the range of 5 – 10%.**

**These are pop ups that get displayed as and when customers move the curser towards the closing of the page.**

**This pop up would serve as a gentle friendly reminder of why customers should not leave the site.**

**Pop ups can be** *-free ebooks -lead gen forms -free webinar sign ups*

#### **58. EAT**

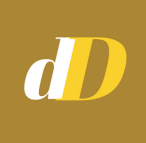

**EAT stands for**

**Expertise Authoritativeness Trustworthiness**

**Google checks for all three factors on your site.**

**Expertise – how good or knowledgeable you are on your topic at hand?**

**Authoritativeness – are other people citing you for reference?**

**Trustworthiness – are you having any negative sentiments in and around your business?**

#### **59 SEO Audit**

**A complete SEO audit is a must for any website.**

**It is better if you do it using a paid tool.**

**This way you can cover all aspects of the audit and leave out nothing. Tools:** *-screaming frog -semrush -ahrefs*

#### **60. Proofread – everything**

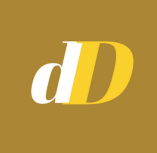

**Lastly, but not the least, doublecheck everything.**

**We are all humans; and will make mistakes.**

**Before going live with anything, read it, check it , test it properly.**

**Thoroughly.**

**Conclusion**

**We all know SEO is an ongoing process.**

**These SEO checklists should ensure not only a sustainable website but also a growing one.**

**The catch is to be ever vigilant.**

**And monitor all aspects.**

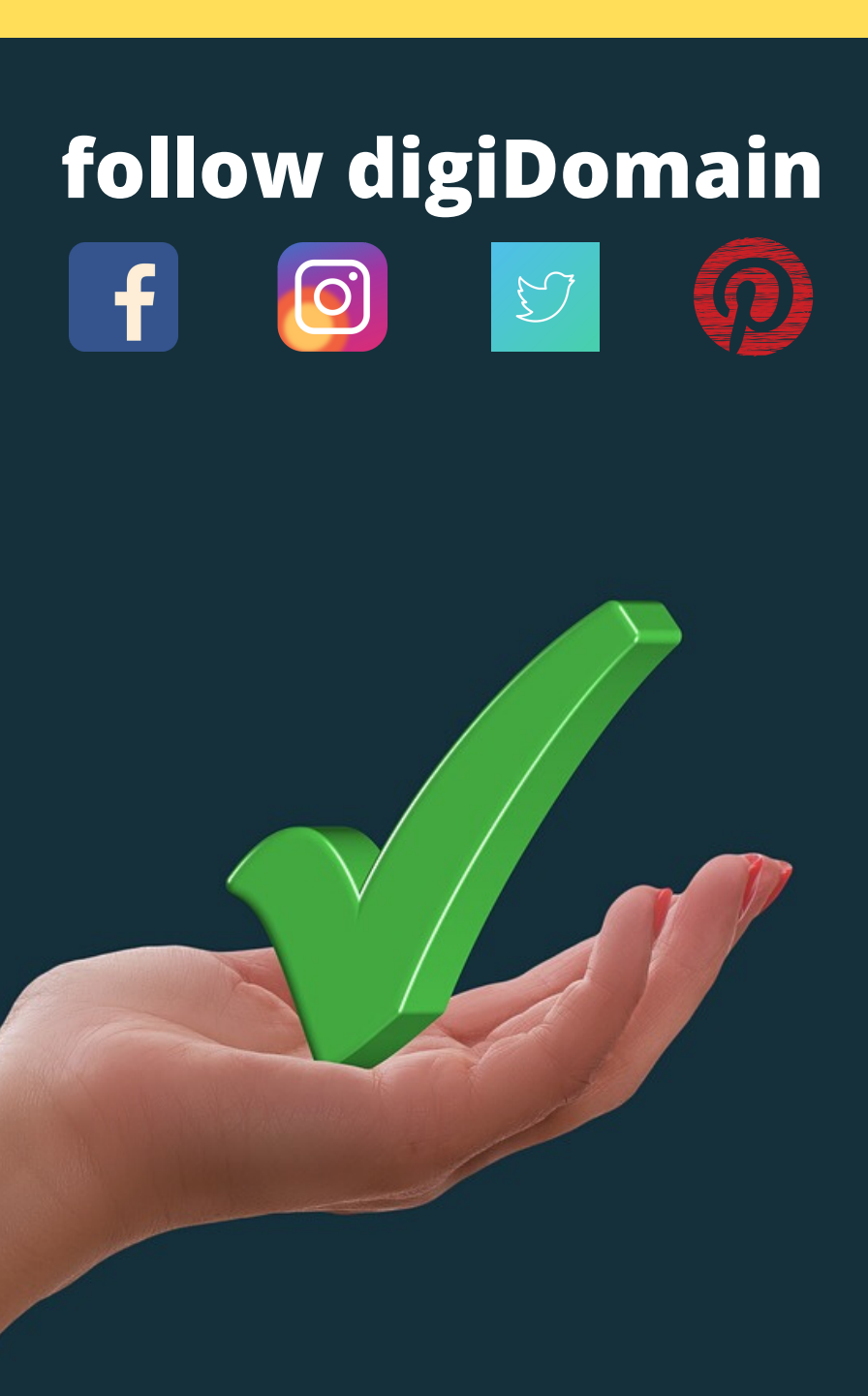